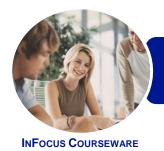

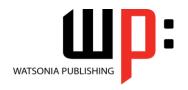

Microsoft Windows 8.1

Product Code: INF1182 ISBN: 978-1-925298-83-3

General Description The skills and knowledge acquired in ICTICT101 Operate a Personal Computer are sufficient to be able to operate a personal computer (PC) in a home or small office environment, including accessing files with application programs, sending and retrieving emails, using the internet, using peripheral devices and applying basic security procedures and power management settings. It applies to individuals who require entry level information and communications technology (ICT) knowledge and literacy skills to perform a range of simple operation tasks.

Learning Outcomes At the completion of this course you should be able to:

- understand what a personal computer is and how it works
- work with the basic components of the **Windows 8.1** interface
- work with Windows Store apps
- personalise the new user interface
- use several features to optimise the Windows operating system
- use Windows to install, update and uninstall programs
- work with desktop programs
- understand the history of word processing and the types of documents that can be wordprocessed
- create, send and receive an email message in Microsoft Outlook
- access the internet
- work with *Window's* security features
- understand data storage and navigate your computer's drives, folders and files
- manage your printer and printing tasks in *Windows*
- back up and restore data

Prerequisites

ICTICT101 Operate a Personal Computer assumes little or no knowledge of computing.

Topic Sheets

147 topics

Methodology

The InFocus series of publications have been written with one topic per page. Topic sheets either contain relevant reference information, or detailed step-by-step instructions designed on a real-world case study scenario. Publications can be used for instructor-led training, self-paced learning, or a combination of the two.

Formats Available A4 Black and White, A5 Black and White (quantity order only), A5 Full Colour (quantity order only), Electronic Licence

Companion Products There are a number of complementary titles in the same series as this publication. Information about other relevant publications can be found on our website at **www.watsoniapublishing.com**.

This information sheet was produced on Wednesday, April 29, 2015 and was accurate at the time of printing. Watsonia Publishing reserves its right to alter the content of the above courseware without notice.

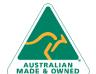

47 Greenaway Street Bulleen VIC 3105 Australia ABN 64 060 335 748 Phone: (+61) 3 9851 4000 Fax: (+61) 3 9851 4001 info@watsoniapublishing.com www.watsoniapublishing.com **Product Information** 

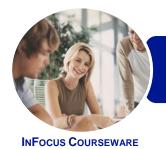

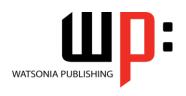

Microsoft Windows 8.1

Product Code: INF1182

ISBN: 978-1-925298-83-3

#### **Contents**

#### **Personal Computers**

What Is a Computer
Hardware and Software
Personal Computers
Types of Personal Computers
The Main Parts of a Personal
Computer
Input Devices
Output Devices
Device Connections
Office Technology Communications

#### **Starting Off With Windows 8**

What Is Windows
Turning on the Computer
Signing in to Windows
The Desktop
The Start Screen
The Apps View
The Taskbar
The App Switcher
The App Bar
The Charms Bar
Displaying Key User Interface
Elements
Putting Your Computer to Sleep
Shutting Down Your Computer

#### **Working With Windows Apps**

Displaying the Start Screen
Starting Windows Apps From the
Start Screen
Starting Windows Apps From the
Apps View
Displaying the Desktop
Switching Between Open Apps
Arranging Apps Side by Side
Closing Windows Store Apps
Installing a Windows Store App
Uninstalling a Windows Store App
Using Gestures on Touch Screens

#### **Personalising the User Interface**

Adding Tiles to the Start Screen Moving Tiles on the Start Screen Changing the Size of the Tiles Working With Tile Groups Turning Live Tiles on and Off Removing Tiles From the Start Screen Pinning Apps to the Taskbar
Creating Desktop Program Shortcut
Icons
Tidying Up the Desktop
Changing the Lock Screen
Changing the Start Screen
Background
Changing the Desktop Background

#### **Optimising Windows**

Viewing System Properties Checking Hardware Devices Performing a Disk Cleanup Understanding Power Options Choosing a Power Plan Creating a Custom Power Plan

**Changing Your Account Picture** 

#### **Working With Programs**

Viewing Installed Programs
Dealing With Non Responding
Programs
Installing a Program
What Happens During Installation
Uninstalling a Program
Keeping Programs Updated

#### **Using Desktop Programs**

Starting Desktop Programs The Anatomy of a Desktop Window Expanding and Minimising the Ribbon Using the Ribbon Accessing the Backstage View Minimising and Maximising a Window Resizing a Window Using a Mouse Moving a Window on the Desktop Switching Between Open Programs **Snapping Two Desktop Programs** Side by Side Scrolling in a Window Closing Desktop Programs Other Ways to Open Desktop **Programs** 

#### **Word Processing**

Understanding Word Processing Creating Documents in Word Starting Microsoft Word Understanding the Start Screen
Creating a New Blank Document
Typing Text Into a Document
Saving Your New Document
Typing Numbers Into Your Document
Inserting a Date Into Your Document
Making Basic Changes to Your
Document
Checking the Spelling in Your
Document
Saving Changes to an Existing
Document
Printing Your Document
Safely Closing Your Document

#### **Using Email**

Starting Outlook
Common Outlook 2013 Screen
Elements
The Mail Screen
Composing an Email Message
Creating a New Message
Sending the Message
Understanding the Inbox
Retrieving Email
Opening an Outlook Data File
Reading Messages
Deleting Messages

#### **Accessing the Internet**

Before You Begin
Creating an Internet Connection
Starting Internet Explorer From the
Desktop
The Internet Explorer Screen
Going to a Specific URL
Understanding How to Search
Effectively
Using the Address Bar to Search
Stopping and Refreshing Pages
Closing Internet Explorer

#### **Security and Protection**

Understanding Computer Security Checking the Action Centre Checking Windows Firewall Settings Checking Malware Protection Settings Checking Windows Update Settings

Product Information

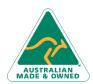

47 Greenaway Street Bulleen VIC 3105 Australia ABN 64 060 335 748 Phone: (+61) 3 9851 4000 Fax: (+61) 3 9851 4001 info@watsoniapublishing.com www.watsoniapublishing.com

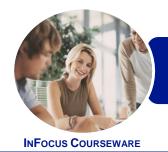

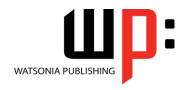

Microsoft Windows 8.1

Product Code: INF1182 ISBN: 978-1-925298-83-3

#### **Data Storage on Your Computer**

Understanding Data Storage in Windows
Understanding File Explorer
Opening File Explorer
Viewing Storage Devices Using File Explorer
Viewing Network Connections
Understanding USB Flash Drives
Understanding Folder Hierarchy
Navigating the Folder Hierarchy
Understanding Files
Creating a Simple File
Exploring Files in Windows
Copying Files to a USB Flash Drive

#### **Printing**

Understanding Printing in Windows Viewing Available Printers Installing a USB Printer Setting the Default Printer Pausing a Printer Printing Files From File Explorer Printing From Windows Apps

#### **Backing Up and Restoring Data**

Understanding Backup and Restore Options Preparing Files for Backup Setting Up File History Performing a Manual Backup Restoring Files From a Backup

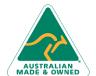

Phone: (+61) 3 9851 4000 Fax: (+61) 3 9851 4001 info@watsoniapublishing.com www.watsoniapublishing.com

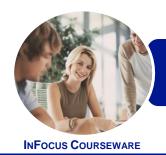

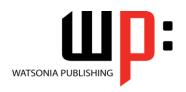

Microsoft Windows 8.1

Product Code: INF1182

ISBN: 978-1-925298-83-3

### **Unit Mapping**

This unit describes the skills and knowledge required to operate a personal computer (PC) in a home or small office environment, including accessing files with application programs, sending and retrieving emails, using the internet, using peripheral devices and applying basic security procedures and power management settings.

|     | Performance Criteria                                                                                                    | Location                                                                                                    |
|-----|----------------------------------------------------------------------------------------------------|----------------------------------------------------------------------------------------------------|
| 1   | Prepare to use the personal computer                                                                                                  |                                                                                                    |
| 1.1 | Identify physical components and associated peripheral devices of the personal computer to become familiar with the available network | Chapter 1: Personal Computers                                                                                        |
| 1.2 | Check physical connectivity of devices to ensure correct operation and performance                                                    | Chapter 1: Personal Computers                                                                                        |
| 1.3 | Boot up and follow procedures to activate the computer                                                                                | Chapter 2: Starting Off With Windows 8                                                                               |
| 2   | Manage computer configurations                                                                                                    |                                                                                                    |
| 2.1 | Alter the computer settings to best suit the user                                                                                     | Chapter 4: Personalising the User Interface                                                                          |
| 2.2 | Configure power management settings to minimise power consumption as an environmentally sustainable measure                           | Chapter 5: Optimising Windows                                                                                        |
| 2.3 | Identify operating system and the application programs loaded on the computer to determine computer capability                        | Chapter 3: Working With Windows Apps, Chapter 5: Optimising Windows, Chapter 6: Working With Programs                |
| 2.4 | Conduct basic software installation and removal to improve computer capability                                                        | Chapter 3: Working With Windows Apps, Chapter 6: Working With Programs                                               |
| 2.5 | Navigate and manipulate desktop environment to create and customise desktop icons and access application programs                     | Chapter 3: Working With Windows Apps, Chapter 4: Personalising the User Interface, Chapter 7: Using Desktop Programs |
| 3   | Access and use basic application programs                                                                                             |                                                                                                    |
| 3.1 | Open a folder with file documents containing basic office applications, make minor changes and save in a different folder             | Chapter 7: Using Desktop Programs, Chapter 8: Word Processing                                                        |
| 3.2 | Send and retrieve a simple email message using the desktop icon to communicate with other parties                                     | Chapter 9: Using Email                                                                                               |
| 3.3 | Access the internet using the web browser to view and conduct basic web information search                                            | Chapter 10: Accessing the Internet                                                                                   |
| 3.4 | Use firewall and antivirus and malware scans to reduce security risks and threats in the system                                       | Chapter 11: Security and Protection                                                                                  |
| 4   | Access and use basic peripheral devices                                                                                               |                                                                                                    |
| 4.1 | Access external storage devices to retrieve, copy, move and save information in different media and locations                         | Chapter 12: Data Storage on Your Computer                                                                            |
| 4.2 | Use printer settings on an installed printer to print a document                                                                      | Chapter 13: Printing                                                                                                 |
| 4.3 | Access audio-visual (AV) devices to view and play a multimedia file                                                                   | Chapter 12: Data Storage on Your Computer                                                                            |
| 5   | Shut down computer                                                                                                    |                                                                                                    |
| 5.1 | Back up important documents and programs to minimise risk of data loss                                                                | Chapter 14: Backing Up and Restoring Data                                                                            |
| 5.2 | Save any work to be retained and close open application programs                                                                      | Chapter 8: Word Processing                                                                                           |
| 5.3 | Shut down computer and switch off any unused peripheral devices                                                                       | Chapter 2: Starting Off With Windows 8                                                                               |

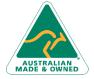

Phone: (+61) 3 9851 4000 Fax: (+61) 3 9851 4001 info@watsoniapublishing.com www.watsoniapublishing.com